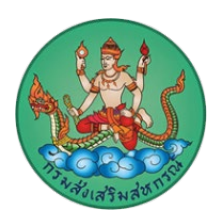

## **คำแนะนำการใชงานเว็บไซต สำนักงานสงเสริมสหกรณกรุงเทพมหานคร พื้นที่ 1 (http://area1.office.cpd.go.th)**

## **การเขาใชงานเว็บไซต สำนักงานสงเสริมสหกรณกรุงเทพมหานคร พื้นที่ 1**

1. การใช้งานเว็บไซต์ด้วยคอมพิวเตอร์หรือคอมพิวเตอร์โน้ตบุ๊ค เปิดโปรแกรมเบราว์เซอร์ที่ท่านติดตั้งไว้อยู่บน เครื่องคอมพิวเตอร์ของท่าน โดยเบราว์เซอร์ ที่สามารถใช้งานได้มีดังนี้ Microsoft Edge, Google Chrome, Opera, Firefox , Safari ซึ่งแตละเบราวเซอรอาจจะมีการแสดงผลที่แตกตางกันเล็กนอย

2. การใช้งานเว็บไซต์ด้วยอุปกรณ์สมาร์ทโฟนและแท็บเล็ต เปิดโปรแกรมเบราว์เซอร์ที่ท่านตั้งไว้อยู่ในอุปกรณ์ที่ ใช้งาน โดยเบราว์เซอร์ ที่สามารถใช้งานได้มีดังนี้ Google Chrome, Safari, Firefox, Opera โดยการแสดงผล เว็บไซตสำนักงานสงเสริมสหกรณกรุงเทพมหานคร พื้นที่ 1 จะเปนรูปแบบ Responsive Website คือ รูปแบบ เว็บไซตปรับเปลี่ยนไปตามอุปกรณที่ใชงาน

3. ขนาดหน้าจอเมื่อเข้าใช้งานเว็บไซต์ สำนักงานส่งเสริมสหกรณ์กรุงเทพมหานคร พื้นที่ 1 ด้วยคอมพิวเตอร์หรือ คอมพิวเตอรโนตบุค จะแสดงผลไดดีกับหนาจอที่มีขนาด 1366\*768 pixels ขึ้นไป

4. การเข้าใช้งานเว็บไซต์ สำนักงานส่งเสริมสหกรณ์กรุงเทพมหานคร พื้นที่ 1 ขอให้ท่านเข้าใช้งาน ผ่าน URL เว็บไซต์ผ่านโปรโตคอล https เสมอ เพื่อความปลอดภัยในการใช้งานเว็บไซต์

5. ทานสามารถเขาถึงขอมูลบนเว็บไซต สำนักงานสงเสริมสหกรณกรุงเทพมหานคร พื้นที่ 1 ผานระบบเมนูหลัก ที่อยูดานบนของเว็บไซต เพื่อไปยังขอมูลตาง ๆ ในเว็บไซต

6. หากมีปญหาการใชงานเว็บไซตหรือขอแนะนำในการใหบริการ สามารถติดตอไดที่ อีเมล cpd\_cpoa1@cpd.go.th

สำนักงานสงเสริมสหกรณกรุงเทพมหานคร พื้นที่ 1